## 2019\_09\_19\_Щотижневий дайджест: Новини розробки та ІТ

## Новини та розробка:

Інформуємо Вас, щодо нової процедури "Продажу майна боржників у справах про банкрутство (неплатоспроможність)", а саме:

- 1. Наразі, в процесі погодження відповідні законодавчі документи (як тільки буде погодження, ми Вам додатково повідомимо)
- 2. Після погодження законодавчих документів, та у разі, якщо порядком продажів буде закріплено Прозорро.Продажі як відповідну платформу, зможемо надати ТЗ майданчикам для розробки (на 1-му етапі процедура буде реалізована як похідна - тимчасове рішення)
- 3. Згідно НПА продажі повинні стартувати з 21.10.2019

## Тестування:

1. Процедура Оренди на голландскому аукціоні.

 Всі молодці, вклалися в строки на розробку, або мінімально вийшли за них. Всі хто прозвітував пр готовність і не були протестовані з боку ДП ПП поставлені в чергу на тестування. Як тільки ми звітуємо про те, що майданчик пройшов тестування, можна виносити процедуру на продуктив. Після винесення потрібно створити тестовий аукціон на продуктиві та надати на нього та його арі посилання в канал майданчика. Всім велика вдячність за оперативну співпрацю.

2. Дотестовування процедур, які було реалізовано раніше. Велике прохання закривати баги максимально швидко, так як є вірогідність початку нової розробки, хочеться тримати в роботі найменшу можливу кількість "хвостів"

## Акредитація, зміна даних

- 1. Для зручності та у зв'язку зі зміною адміністратора яка вже відбулася, змінили процеси подачі запитів :
	- процес зміни ір адреси

процес подачі заявки на отримання продуктивного/тестового ключа.

Для доступу до форм запиту потрібно зробити наступне:

- перейти за посиланням: <https://jira-sale.prozorro.org/servicedesk/customer/portal/13/group/69>
- $\circ$  натиснути на Service desk та в разі першого звернення та зареєструватися використовуючи посилання "Регистрация учетной записи":

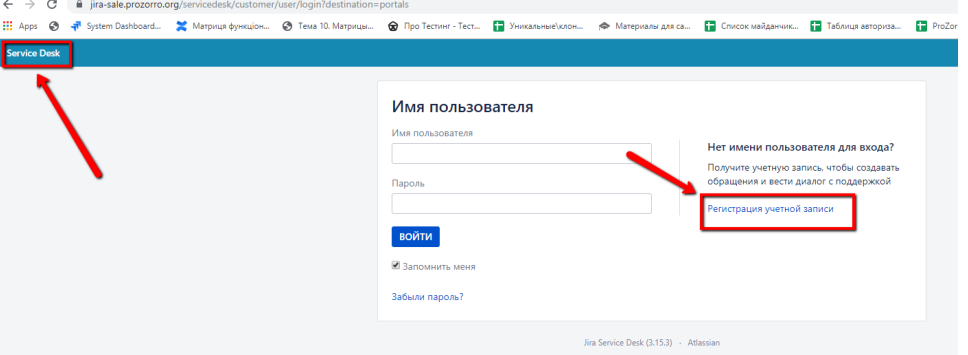

заповнити поля (електрона пошта виступатиме логіном) та натиснути "Зарегистрироваться". В полі "полное имя" в круглих скобках можна вказати майданчик, який Ви представляєте:

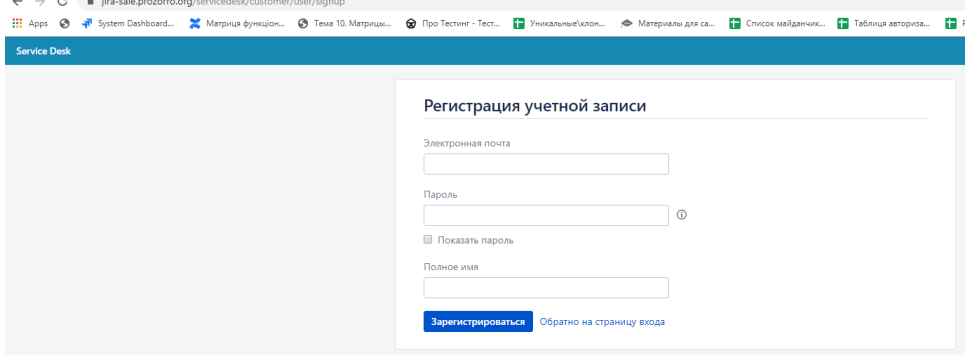

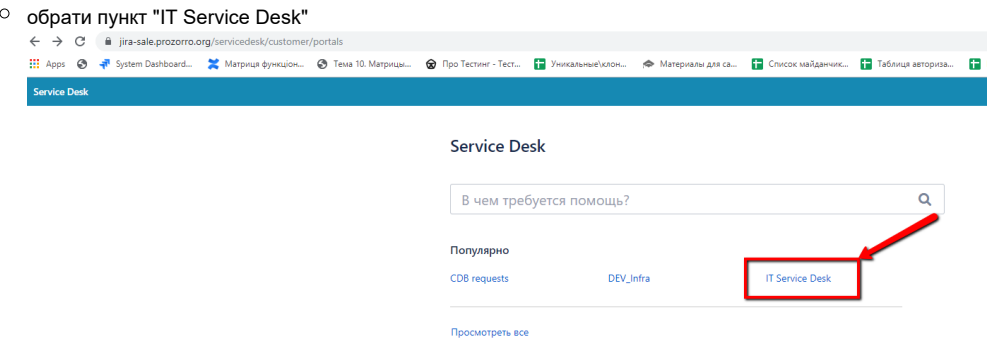

- обрати пункт "CDB requests" і обрати один з варіантів **"Ip address"** Запит на видачу/зміну IP або **"KEYS API і DS"** Видача ключів доступу до API і DS
- заповнити всі поля та відправити запит/запити в роботу.